## Fthereal Lab: IP

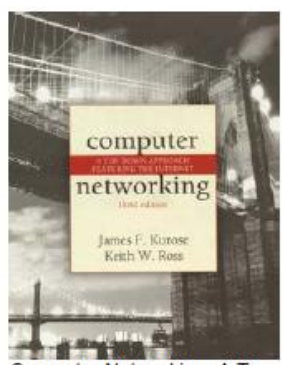

Computer Networking: A Topdown Approach Featuring the Internet, 3<sup>rd</sup> edition.

Version: 1.0 © 2005 J.F. Kurose, K.W. Ross. All Rights Reserved

Neste laboratório, iremos investigar o protocolo IP, focando o datagrama IP. Vamos fazê-lo através da analise de um trace de datagramas IP enviados e recebidos por uma execução do programa traceroute (o programa Traceroute será explorado em mais detalhe no Ethereal ICMP laboratório). Nós vamos investigar os vários campos no datagrama IP estudar a fragmentação em detalhe.

Antes de iniciar este laboratório, você provavelmente vai querer rever o item 1.63 no texto e o item 3.4 da RFC 2151 [ftp://ftp.rfc-editor.org/in-notes/rfc2151.txt] para atualizar-se sobre o funcionamento do programa traceroute. Você também vai querer ler o item 4,4 do texto, e provavelmente também ter a RFC 791 [ftp://ftp.rfc-editor.org/in-notes/rfc791.txt] a .<br>mão, para uma discussão do protocolo IP.<sup>1</sup>

## 1. Capturando pacotes a partir da execução do traceroute

A fim de gerar um trace de datagramas IP para este laboratório, vamos usar o programa traceroute para enviar datagramas de tamanhos diferentes para algum destino, X. Lembre-se que traceroute funciona através do envio de um ou mais datagramas com o time-to-live (TTL) no cabeçalho IP definido como 1, seguido do envio de outras séries de datagramas com TTL=2, 3, 4 e assim por diante. Lembre-se que em cada roteador que o datagrama alcança o TTL é decrementado em 1 (na verdade, a RFC 791 diz que o roteador deve diminuir o TTL de pelo menos um). Se o TTL que chega estiver em 0 (zero), o router volta uma mensagem ICMP (tipo 11 - TTL excedido) para o host que originou o datagrama. Como resultado deste comportamento, um datagrama enviado com um TTL=1 (enviado pelo host executando traceroute) a um host distante, será decrementado em 1 no roteador local (próximo) e provocará o envio da mensagem ICMP TTL excedido de volta para o remetente, o datagrama enviado com um TTL=2 fará com que o segundo roteador (dois saltos) envie uma mensagem ICMP para o remetente, o datagrama enviado com um TTL=3 fará com que terceiro roteador (três saltos) envie uma mensagem ICMP para o remetente, e assim por diante. Desta forma, o host executando traceroute pode aprender as identidades dos roteadores entre entre sua rede e a rede do host destino X, olhando para os endereços IP de origem no datagramas contendo as mensagens ICMP de TTL excedido.

Queremos executar o traceroute para enviar datagramas de vários comprimentos. Assim:

No Windows: O programa tracert usado com o Windows não permite alterar o tamanho do echo request ICMP, mensagem PING, enviada pelo programa tracert (usado para o nosso laboratório Ethereal ICMP). Uma bom programa traceroute, em Windows, é o *pingplotter*, disponível na versão gratuita em http://www.pingplotter.com. Baixe e instale *pingplotter*, para testá-lo realizando traceroutes para os seus sites favoritos.

<sup>1</sup> Todas as referências ao texto neste laboratório são a Computer Networking: A Top-down Approach Featuring the Internet, 3a edição.

O tamanho da mensagem ICMP echo request pode ser explicitamente definida no *pingplotter*  selecionando o item de menu *Edit-> Advanced Options-> Packet Options* e, em seguida, preenchendo o tamanho do camo *Packet Size* O tamanho do pacote padrão é 56 bytes. Então *pingplotter* enviará uma série de pacotes com valores TTL incrementados de um. Ele reiniciará o processo de envio de novo com um TTL=1, depois de esperar uma quantidade de Traces em um intervalo de tempo. O valor do Intervalo entre Traces e o número de intervalos podem ser explicitamente definidos em *pingplotter*.

No Linux / Unix: Com o comando traceroute do Unix, o tamanho do datagrama UDP enviado para o destino pode ser explicitamente definido, indicando o número de bytes do datagrama na linha de comando do traceroute imediatamente após o nome ou do endereço do destino. Por exemplo, para enviar no traceroute com datagramas de 2000 bytes para gaia.cs.umass.edu, o comando seria:

% traceroute gaia.cs.umass.edu 2000

Faça o seguinte:

• No Ethereal inicie a captura de pacotes (*Capture-> Start*) e pressione OK na tela de opções Ethereal Packet Capture (não precisa selecionar todas as opções aqui)

. • Se você estiver usando uma plataforma Windows, inicie *pingplotter* e introduza um nome de um destino alvo no campo "*Address to Trace*". Digite 3 no campo "# *of times to trace*", assim você não coletará muitos dados. Selecione o item de menu Edit -> Advanced Options-> Packet Options e introduza um valor de 56 no campo *Packet Size* e pressione OK. Em seguida, pressione o botão Resume. Você deverá ver uma janela *pingplotter* parecida com esta:

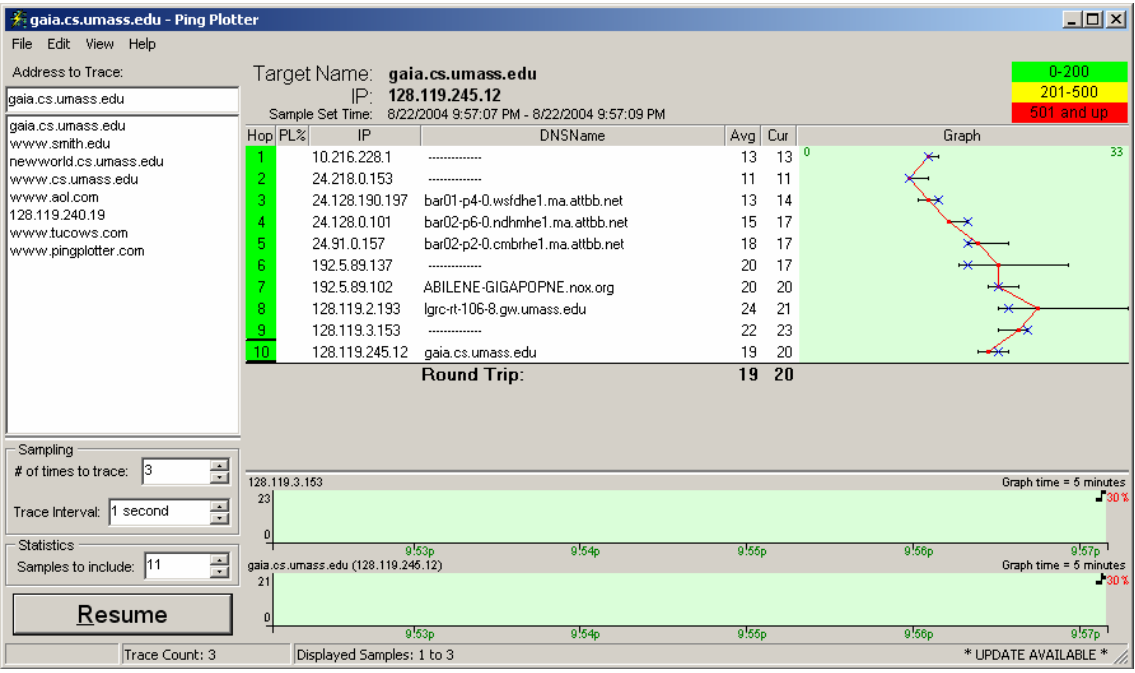

Em seguida, enviar um conjunto de datagramas com um comprimento maior, escolhendo *Edit-> Advanced Options-> Packet Options* e introduza um valor de 2000 bytes no campo de Packet Size e pressione OK. Em seguida, pressione o botão Resume.

Finalmente, envie um conjunto de datagramas com um comprimento maior, escolhendo *Edit-> Advanced Options-> Packet Options* e introduzindo um valor de 3500 no campo de Packet Size e pressionando OK Em seguida, pressione o botão Resume.

Pare o rastreamento Ethereal.

Se você estiver usando uma plataforma Unix, digite três comandos traceroute, sendo um com

comprimento de 56 bytes, um com comprimento de 2000 bytes e um com comprimento de 3500 bytes.

Pare o rastreamento Ethereal.

Se você não conseguir executar o Ethereal numa rede conectada, você pode baixar o arquivo de rastreamento de pacotes que foi capturado quando o autor estava seguindo os passos acima, em seu computador Windows<sup>2</sup>. Você pode usar o trace do autor ou o seu próprio trace, quando você for explorar as perguntas abaixo.

## 2. Um olhar sobre o trace capturado

Em seu trace, você deve ser capaz de ver a série de mensagens ICMP Echo Request (no caso de Máquina Windows) ou o segmento UDP (no caso do Unix), enviado pelo seu computador e as mensagens ICMP TTL exceeded retornadas ao seu computador pelos roteadores. Nas perguntas abaixo, vamos supor que você está usando uma máquina Windows, as questões correspondentes para o caso de uma máquina Unix devem ser idênticas. Sempre que possível, ao responder uma pergunta entregue uma cópia impressa do trace de pacote (s) que você usou para responder. Sobre a impressão explique sua resposta. Para imprimir um pacote, use *File-> Print*, escolha *Selected packet only*, escolha *Packet summary line*, e selecione a quantidade mínima de detalhes do pacote que você precisa para responder à pergunta.

1. Selecione a primeira mensagem ICMP Echo Request enviada pelo seu computador, e expanda o pacote do Protocolo Internet na janela de detalhes do pacote.

| Cip-ethereal-lab-trace-1 - Ethereal                                                                                                    | $ \Box$ $\times$                               |
|----------------------------------------------------------------------------------------------------|------------------------------------------------|
| Edit View Go Capture Analyze<br>Statistics Help<br>File                                                                                                    |                                                |
| $\blacksquare$<br>27 至1 3 3 3<br>. je<br>$\mathbb{R}$<br>H X 0<br>$\odot$<br>$\vert$ a)<br>$\Rightarrow$<br>$\mapsto$<br>$\mathsf{x}$<br>⇦<br>lo 1                                                                                                    |                                                |
| <b>T</b> Eilter:<br>← Expression<br><b>X</b> Clear<br>$\sqrt{4}$ Apply                                                                                                    |                                                |
| Info<br>Protocol<br>No. -<br>Time<br>Destination<br>Source                                                                                                    | ≐                                              |
| 1 0.000000<br>Telebit_73:8d:ce<br>Broadcast<br><b>ARP</b><br>who has 192.168.1.117?<br>2 4.866867<br>192.168.1.100<br>192.168.1.1<br>SSDP<br>M-SEARCH * HTTP/1.1<br>3 4.868147 192.168.1.100<br>192.168.1.1<br>SSDP<br>M-SEARCH * HTTP/1.1<br>4 5.363536<br>192.168.1.100<br>192.168.1.1<br>SSDP<br>M-SEARCH * HTTP/1.1<br>5 5.364799 192.168.1.100<br>192.168.1.1<br>SSDP<br>M-SEARCH * HTTP/1.1<br>6 5.864428<br>192.168.1.100<br>192.168.1.1<br>SSDP<br>M-SEARCH * HTTP/1.1<br>7 5.865461 192.168.1.100<br>192.168.1.1<br>M-SEARCH * HTTP/1.1<br>SSDP<br>8 6.163045 192.168.1.102<br>ICMP<br>Echo (ping) request<br>128.59.23.100<br>9 6.176826 10.216.228.1<br>192.168.1.102<br><b>ICMP</b><br>Time-to-live exceeded<br>10 6.188629 192.168.1.102<br>128.59.23.100<br>ICMP<br>Echo (ping) request<br>Time-to-live exceeded<br>11 6.202957 24.218.0.153<br>192.168.1.102<br>ICMP<br>12 6.208597 192.168.1.102<br>Echo (ping) request<br>128.59.23.100<br>ICMP<br>ICMP<br>Time-to-live exceeded<br>13 6.234505<br>24.128.190.197<br>192.168.1.102<br>Echo (ping) request<br>14 6.238695 192.168.1.102<br>128.59.23.100<br>ICMP<br>15 6.257672<br>24.128.0.101<br>192.168.1.102<br>ICMP<br>Time-to-live exceeded<br>16 6.258750 192.168.1.102<br>128.59.23.100<br>ICMP<br>Echo (ping) request | Tell 192.168.1.104<br>$\blacktriangledown$     |
| Frame 9 (70 bytes on wire, 70 bytes captured)                                                                                                    |                                                |
| Ethernet II, Src: 00:06:25:da:af:73, Dst: 00:20:e0:8a:70:1a<br>v Internet Protocol, Src Addr: 10.216.228.1 (10.216.228.1), Dst Addr: 192.168.1.102 (192.168.1.102)                                                                                                    |                                                |
| Version: 4<br>Header length: 20 bytes<br>b Differentiated Services Field: 0xc0 (DSCP 0x30: Class Selector 6: ECN: 0x00)<br>Total Length: 56<br>Identification: 0x9d7c (40316)<br>D Flags: 0x00<br>Fragment offset: 0<br>Time to live: 255<br>Protocol: ICMP (0x01)<br>Header checksum: 0x6ca0 (correct)<br>Source: 10.216.228.1 (10.216.228.1)<br>Destination: 192.168.1.102 (192.168.1.102)<br>D Internet Control Message Protocol                                                                                                    |                                                |
| 0000 00 20 e0 8a 70 1a 00 06 25 da af 73 08 00 45 c0<br>p x s E<br>10010<br>00 38 9d 7c 00 00 ff 01 6c a0 0a d8 e4 01 c0 a8<br>01 66 <mark>0b 00 d9 46 00 00 00 00 45 00 00 54 32 d0</mark><br>. 8.<br>. 1<br>0020<br>.fF ET2.<br>00 00 01 01 f6 16 c0 a8 01 66 80 3b 17 64 08 00<br>0030<br>$\overline{\ldots}$ .f.;.d<br>0040 f7 ca 03 00 50 03<br>. P.                                                                                                    | $\overline{\phantom{0}}$<br>$\overline{\cdot}$ |
| P: 380 D: 380 M: 0<br>Internet Protocol (ip), 20 bytes                                                                                                    | //                                             |

 $2$  Baixe o arquivo zip <http://gaia.cs.umass.edu/ethereal-labs/ethereal-traces.zip> e extraia o arquivo ip-ethereal-trace-1. Os traces deste arquivo zip foram coletados pelo Ethereal rodando em um dos computadores do autor, quando executava os passos indicados neste laboratório Ethereal. Depois de ter baixado o arquivo trace, você pode carregá-lo no Ethereal e visualizar o rastreamento usando o menu suspenso, Abrir e, em seguida selecionando o arquivo de rastreamento ip-ethereal-trace-1.

Qual é o endereço IP do seu computador?

2. Dentro do cabeçalho do pacote IP, qual é o valor no campo do protocolo da camada superior?

3. Quantos bytes possui o cabeçalho IP?

Quantos bytes possui o campo de dados da Datagrama IP?

Explique como você determinou o número de bytes de do campo de dados (Pay load carga útil).

4. Esse datagrama IP foi fragmentado?

Explique como você determinou se o datagrama foi fragmentado ou não.

Em seguida, classificar os pacotes traçado de acordo com o endereço IP de origem, clicando na coluna do cabeçalho *Source*; uma pequena seta apontando para baixo deve aparecer ao lado da palavra *Source*. Se a seta aponta para cima, clique na coluna do cabeçalho *Source* novamente. Selecione a primeira mensagem ICMP Echo Request enviada pelo seu computador, e expanda as informações do Protocolo Internet na janela "details of selected packet header". Na janela "*listagem de pacotes capturados*", você verá todas as mensagens ICMP subseqüentes (talvez com pacotes adicionais, enviados por outros protocolos em execução no seu computador, intercalados). Use a seta para baixo para mover através das mensagens ICMP enviadas pelo seu computador.

5. Quais os campos no datagrama IP que mudam sempre de um datagrama para o próximo dentro dessa série de mensagens ICMP enviadas pelo seu computador?

6. Quais os campos permanecem constantes?

Qual dos campos devem permanecer constante?

Quais os campos deve mudar?

7. Descreva o padrão que você vê nos valores no campo *Identification* do datagrama IP.

Em seguida, com os pacotes ainda ordenadas por endereço de origem, encontre a série de ICMP TTLexceeded enviados como respostas para o computador pelo roteador mais próximo (primeiro salto).

8. Quais são os valores dos campos Identificação e TTL?

9. Será que esses valores permanecem inalterados para todas as respostas ICMP - TTL excedido enviadas para o seu computador pelo roteador mais próximo (primeiro salto)? .

Por quê?

## Fragmentação

Ordenar a listagem de pacotes de acordo com o tempo novamente, clicando na coluna Time.

10. Encontre a primeira mensagem ICMP Echo Request que foi enviada por seu computador após você ter alterado o tamanho do pacote em *pingplotter* para 2000. A mensagem foi fragmentada em mais de um datagrama IP? [Nota: se você não encontrar um pacote que foi fragmentado, você deve baixar o arquivo zip http://gaia.cs.umass.edu /ethereal-labs/ethereal-traces.zip e extrair o rastreamento ip-ethereal-trace-1. Se o seu

computador tem uma interface Ethernet, um pacote tamanho de 2000 deve causar fragmentation.<sup>3</sup>]

11. Imprima o primeiro fragmento do datagrama IP fragmentado. Quais são as informações no cabeçalho do IP que indicam que o datagrama foi fragmentado?

Quais são as informações no cabeçalho do IP que indicam se este é o primeiro fragmento, um fragmento intermediário ou o último fragmento?

Qual o tamanho desse datagrama IP?

12. Imprima o segundo fragmento do datagrama IP fragmentado. Quais são as informações no cabeçalho do IP que indicam que esse não é o primeiro fragmento do datagrama?

Existem mais fragmentos?

Como você pode explicar?

13. Que campos se alteram no cabeçalho do IP entre o primeiro e segundo fragmento?

Agora, localize a primeira mensagem ICMP Echo Request que foi enviado por seu computador depois que você mudou o tamanho do pacote em pingplotter para 3500.

14. Como muitos fragmentos foram criados a partir do datagrama original?

15. Quais campos mudaram no cabeçalho IP entre os fragmentos?

3 Os pacotes no arquivo zip ip-ethereal-trace-1 rastreado s em http://gaia.cs.umass.edu/ethereal [labs/etherealtraces](http://gaia.cs.umass.edu/ethereal-labs/etherealtraces) são todos menores que1500 bytes. Isso ocorre porque o computador no qual o trace foi recolhida tem uma Placa Ethernet, que limita o tamanho dos pacotes IP ao máximo de 1500 bytes (40 bytes do cabeçalho TCP / IP e 1460 bytes de dados na carga útil do protocolo da camada superior). Este valor de 1500 bytes é o padrão de comprimento máximo permitido pela Ethernet. Se o seu trace indicar um datagrama maior que 1500 bytes, e o seu computador está usando uma conexão Ethernet, então Ethereal está relatando o comprimento do datagrama IP errado, ou provavelmente mostrando apenas uma grande datagrama IP ao invés de vários pequenos datagramas .. Esta inconsistência no relato de comprimentos é devido à interação entre o driver Ethernet e o software Ethereal. Recomendamos que se você tiver essa incoerência, executar este laboratório utilizando o arquivo de rastreamento ip-ethereal-trace-1.